## **Roundcube - обновляемся до более новой версии**

Опубликовано muff в Чт, 2011-12-29 05:42

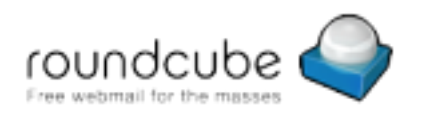

На одном почтовом сервере **Roundcube** установлен относительно длительное время, а поскольку даным сервером и сам пользуюсь каждый день через этот веб-интерфейс, то решил обновить **Roundcube** до более новой версии.

Установленная версия:

# **pkg\_info | grep roundcube**

roundcube-0.4.2,1 Fully skinnable XHTML/CSS webmail written in PHP

А в портах уже доступна версия 0.7. Итак, решено - будем обновлять.

Первым делом забекапим базу данных и каталог **Roundcube**. Бекапы размещу в домашнем каталоге:

# **tar -czf /home/muff/roundcube\_backup-`date +%F`.tar.gz /usr/local/www/roundcube** # **mysqldump -u root -p roundcube |gzip -c > /home/muff/roundcube-SQL\_backup-`date +%F`.gz**

Приступим к обновлению. Обновляться будем с помощью такого инструмента, как **portupgrade**.

# **portupgrade roundcube-0.4.2,1**

Процесс занял относительно много времени, поскольку еще собирался и устанавливался **icu-4.8**, однако прошел без ошибок.

Самое время заняться обновлением БД. Перед обновлением БД необходимо отредактировать дамп обновления, удалив все строки до версии, с которой мы обновляемя. Тоесть, в моем случае, после редактирования файл дампа БД начинается строкой:

-- Updates from version 0.4.2

Если этого не сделать, то после попытки импорта дампа, можно наблюдать примерно такую ошибку:

ERROR 1091 (42000) at line 7: Can't DROP 'idx'; check that column/key exists

Но мы ведь подготовились ;) Импортируем дамп в БД:

# **mysql -u root -p roundcube < /usr/local/www/roundcube/SQL/mysql.update.sql**

Следующий шаг - запуск скрипта обновления **update.sh**: # **cd /usr/local/www/roundcube/bin && ./update.sh**

Скрипт спросил, с какой версии проводится апгрейд. Ввел **0.4.2** и нажал Enter, после чего скрипт вывел кучу информации на консоль и завершил обновление.

Однако попытка входа в веб-интерфейс завершилась неудачей с ошибкой 500 (коды ошибок веб-сервера [смотреть здесь](http://muff.kiev.ua/content/apache-kody-otvetov-veb-servera) [1]). В логах веб-сервера обнаружил такую запись: [Thu Dec 29 04:25:03 2011] [alert] [client 192.168.206.114] /usr/local/www/roundcube/.htaccess:

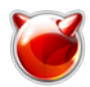

Опубликовано muff.kiev.ua (http://muff.kiev.ua)

AddType not allowed here [Thu Dec 29 04:25:05 2011] [alert] [client 192.168.206.114] /usr/local/www/roundcube/.htaccess: AddType not allowed here [Thu Dec 29 04:25:37 2011] [alert] [client 192.168.206.114] /usr/local/www/roundcube/.htaccess: AddType not allowed here

Проверил конфигурацию веб-сервера. Обнаружил, что для каталога **/usr/local/www/roundcube** переменная **AllowOverride** была установлена в значение **Limit**. После изменения значения на **All** и перезапуска **Apache** получилось насладиться интерфейсом **Roundcube**.

Желаю всем удачного апгрейда.

## **Источник (получено** *2025-03-14 11:00***):**

<http://muff.kiev.ua/content/roundcube-obnovlyaemsya-do-bolee-novoi-versii>

## **Ссылки:**

[1] http://muff.kiev.ua/content/apache-kody-otvetov-veb-servera